# Unit Financial System (UFS) User Guide

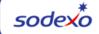

## Instructions to Clear Cache and Cookies

#### ✤ For Chrome:

- Open up a browser page.
- Click on the menu icon (3 dots) next to the address bar.
- Click Clear browsing data from the list.
- Make sure "Time range" is set to All time
- Check the boxes next to Cookies and other site data and Cached images and files.
- Click Clear data.

### ✤ For Edge

- Open a browser page.
- Click on the menu icon (3 dots) next to the address bar.
- Click on Settings.
- Click on Privacy, search, and services.
- Under Clear browsing data section, click Choose what to clear.
- Make sure "Time range" is set to All time
- Check the boxes Download History, Cookies and other site data and Cached images and files.
- Click Clear now.

### For UFS technical support:

- Submit a help ticket by clicking Generic Incident on Self Service Mobile
- You may also email for support at Helpdeskufssupport.Noram@sodexo.com,
- If urgent, please call the UFS Service Desk at 1-888-667-9111, options. 1, 2, 1.

### For general UFS questions:

• Email the UFS Administrator NorAm.UFSAdministrator@sodexo.com